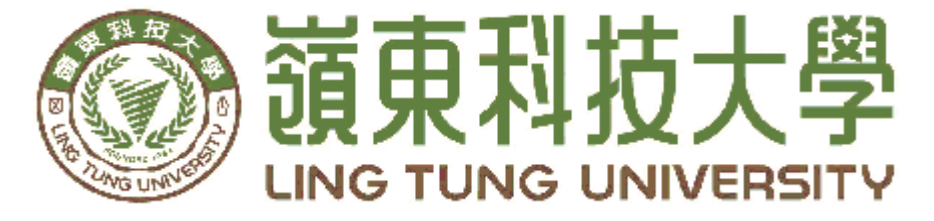

# 資訊管理系

# 329 巷紅茶冰 APP

指導教授: 王曉玫 教授 組員名單: 楊淯喬 A48B021 林祐鋐 A48B039 楊彬 A48B035

## 中 華民國 108 年 5 月

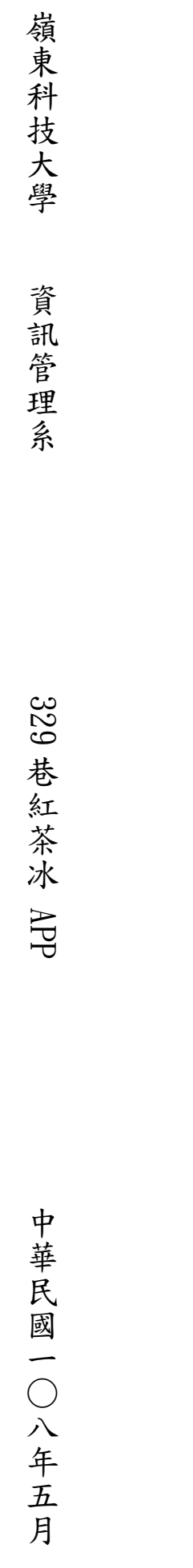

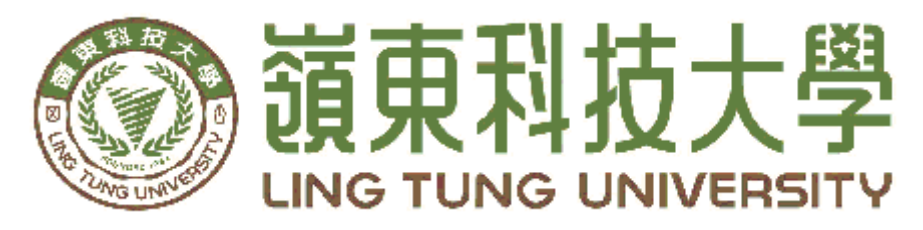

# 資訊管理系專題口試委員審定書

# 329 巷紅茶冰 APP

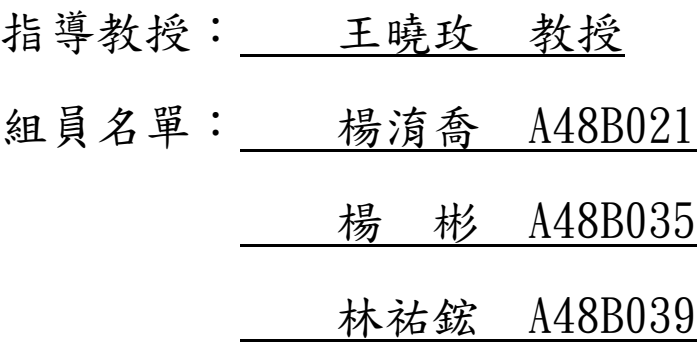

指導教授: 2000年10月

口試委員:

中華民國 年 月 日

## 謝 誌

本專題報告得以順利完成,首先要感謝恩師王曉玫老師細心 引導我們, 耐心的協助我們, 克服研究過程中所面臨的困難,給 予我們最大的協助,使本專題得以順利完成。

 研究報告口試期間,感謝張志華老師、馮曼琳老師不辭辛勞 細心審閱,不僅給予我們指導,並且提供寶貴的建議,使我們的 專題內容以更臻完善,在此由衷的感謝。

最後,感謝系上諸位老師在各學科領域的熱心指導,增進商業管 理知識範疇,在此一併致上最高謝意。

> 楊淯喬 楊彬 林祐鋐

> > 謹誌

中華民國一零八年五月於嶺東

## 摘 要

隨著智慧型手機的問世,我們的飲食習慣也跟著被網路顛覆!想 吃飯不用出門,透過手機 APP 叫外送,不管是便當、還是奶茶,甚 至是知名餐廳的排隊美食都能送到你家,也有越來越多的上班族利用 手機 APP 解決飲食問題,忙碌的生活只要透過 APP 點餐外送就能到 你家,不僅省去了購買食材與烹飪的麻煩,連路程這段時間都能省下 來,雖然外送 APP 都需要加上一些運費,但時間就是金錢。

「329 巷红茶冰」位於台中市南屯區永春南路 56 巷 31 號 1 樓,是提供外賣服務的飲品店家,本專題為店家建置一款 APP,顧客 方內容包括會員資料、我的訂單、菜單瀏覽及附近店家,讓使用者隨 時隨地都可以下單、催單、了解集點狀況。店家管理者方面內容包括 會員列表、訂單列表、集點卡兌換,管理者可即時查看訂單與聯絡顧 客。

關鍵詞:行動訂餐、行動應用程式、飲料

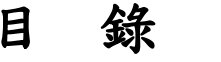

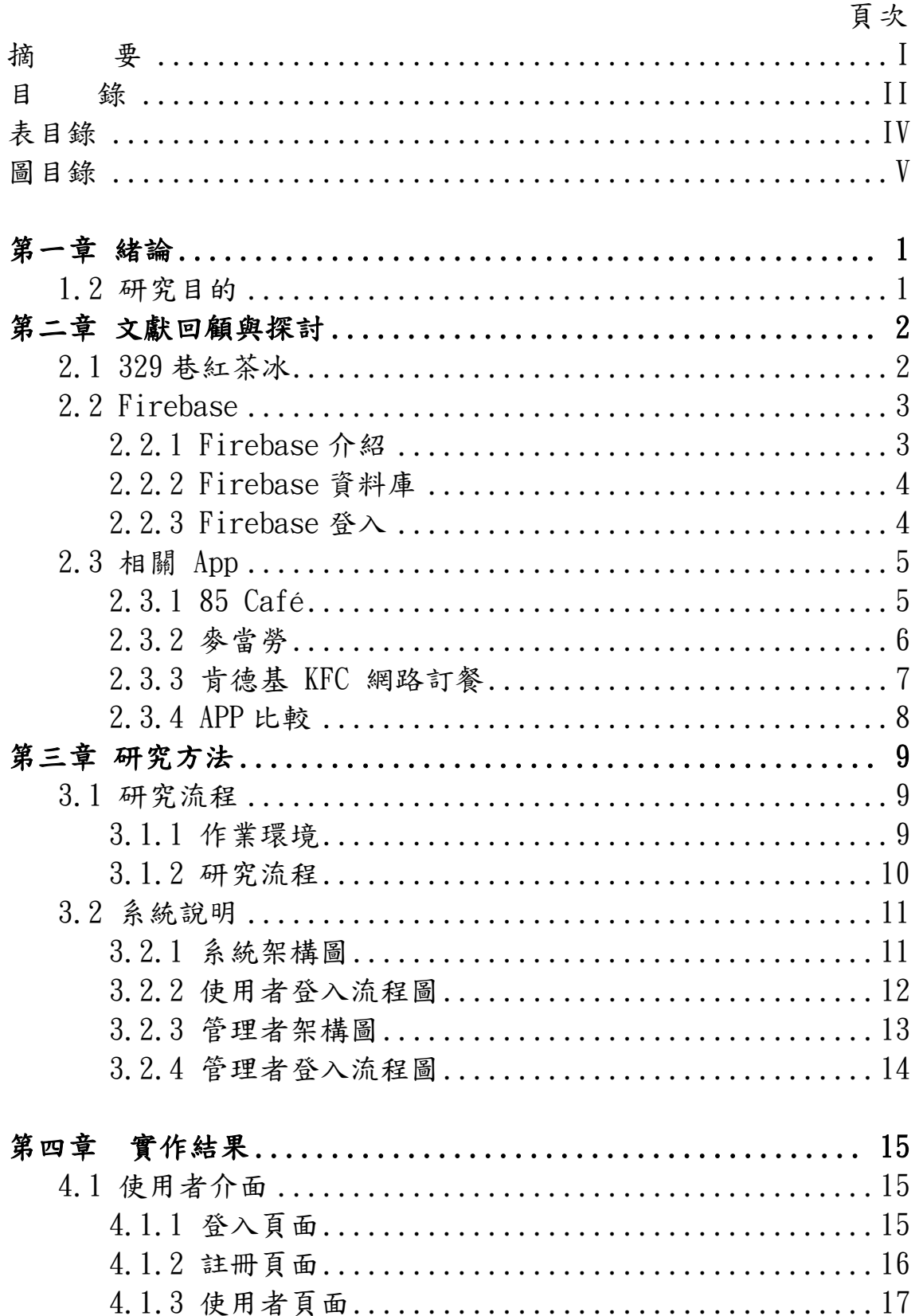

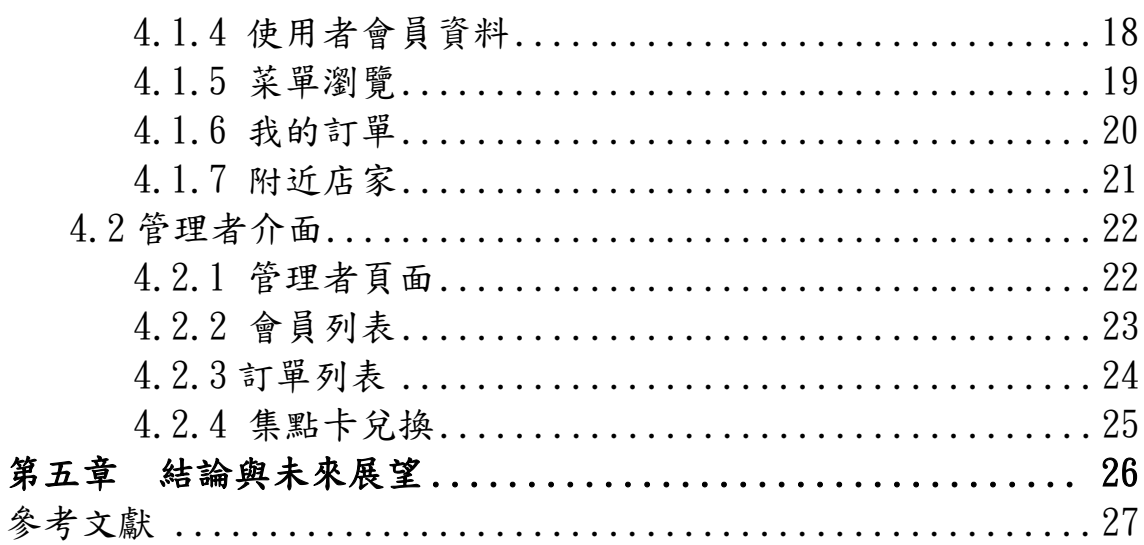

# 表目錄

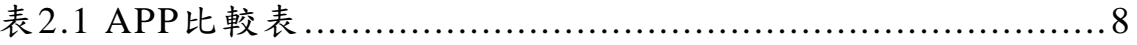

# 圖目錄

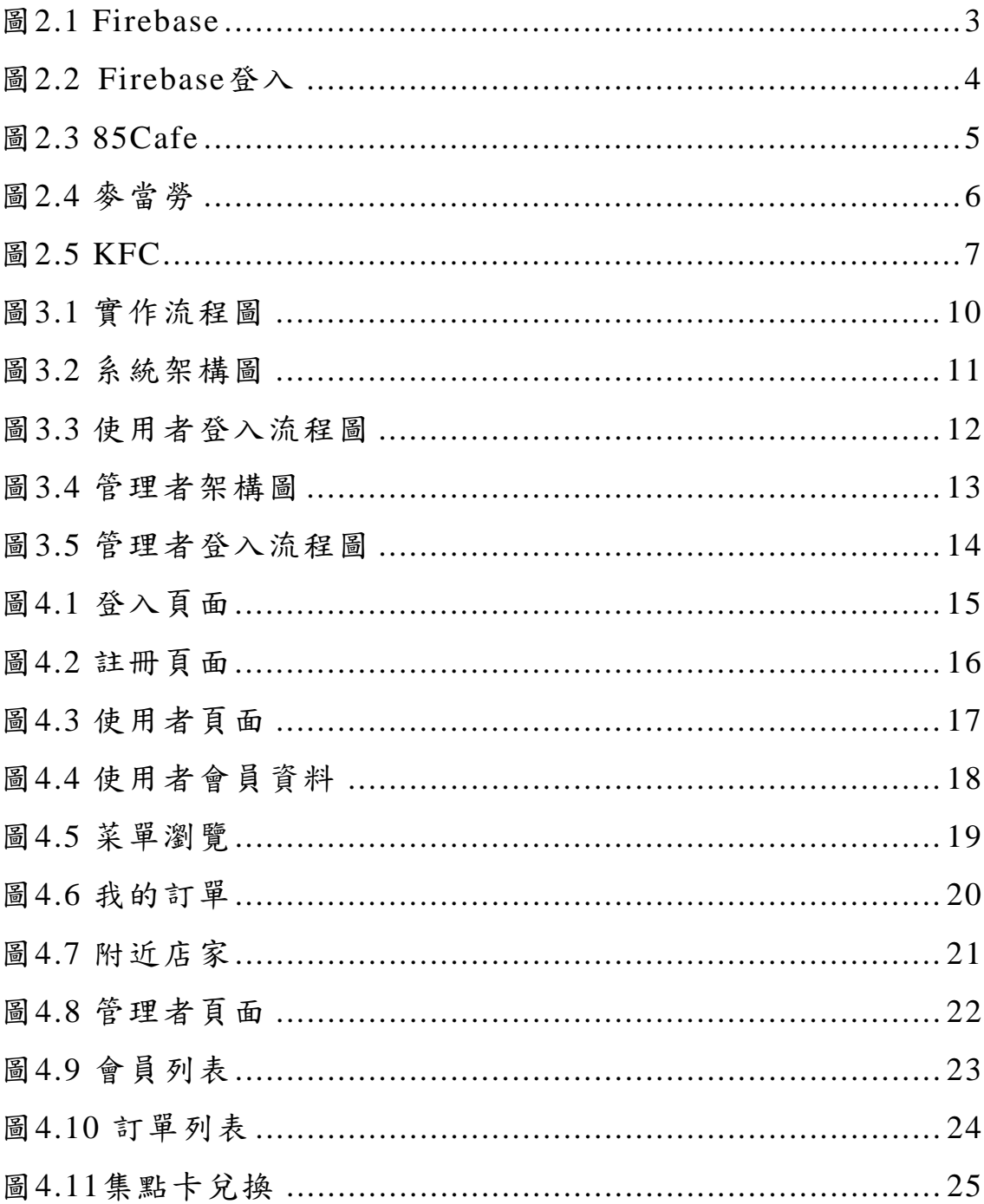

## <span id="page-9-0"></span>第一章 緒論

#### **1.1** 研究動機

在現今的社會裡,現場排隊購買浪費許多消費者的時間,因此電話訂餐外送 變成一種常態,而這幾年來透過網路訂餐也慢慢變成一種流行,但現有大多的系 統包括網頁式架構與電話訂餐,多數淪為嫌棄無用的系統。因此,許多業者開始 藉由手機來進行訂餐外送,不僅可以事先預訂餐不怕排隊,也可以解決在家不想 出門也能吃到美食的問題,也可以減少等待的時間。對於店家來說消費者訂單越 多代表可以有更多的業績,同時也提升顧客的滿意度。

本專題將建置「329巷紅茶冰」 APP,藉由手機下單系統與Firebase呈現, 俾利顧客隨選隨訂飲料完成外送服務的實現。

#### <span id="page-9-1"></span>**1.2** 研究目的

透過此APP的建置與使用,達成以下目的:

(1)讓顧客感受到個人化及便利化的智慧,進而確實的時間管理。

(2)對於店家而言,能精實控管店內狀況與訂單資訊,節省了現有電話往來的資 訊流程,更有機會讓店家縮短出單時間,同時再利用外送的方式把飲料交給消費 者。

## <span id="page-10-0"></span>第二章 文獻回顧與探討

#### <span id="page-10-1"></span>**2.1 329**巷紅茶冰

329巷紅茶冰多年堅持,無防腐劑、無人工香精的純天然飲品,一路走來亦 是公司不變的經營理念,給予消費者永遠是純天然、無添加的健康飲品。

嶺東分店位在永春南路內的,店內乾淨簡單的陳設,復古海報裝飾搭配紅色 磚牆,流露濃厚寶島復古風,329巷紅茶使用在地純淨好水,堅持古早味煮茶方 式,細心調配茶和水的黃金比例,並搭配小碎冰結合成香濃古早味紅茶冰,帶你 走入40年代,品嚐屬於阿嬤的味道。店內運營方式以實體店面售賣為主,電話訂 餐為輔,產品除了有傳統飲品外,還有可添加牛奶、豆漿和檸檬等不同風味與口 感的特調飲品,其中牛奶更是使用了老字號牧場牛奶,一貫化的作業更能確保鮮 度和純度。

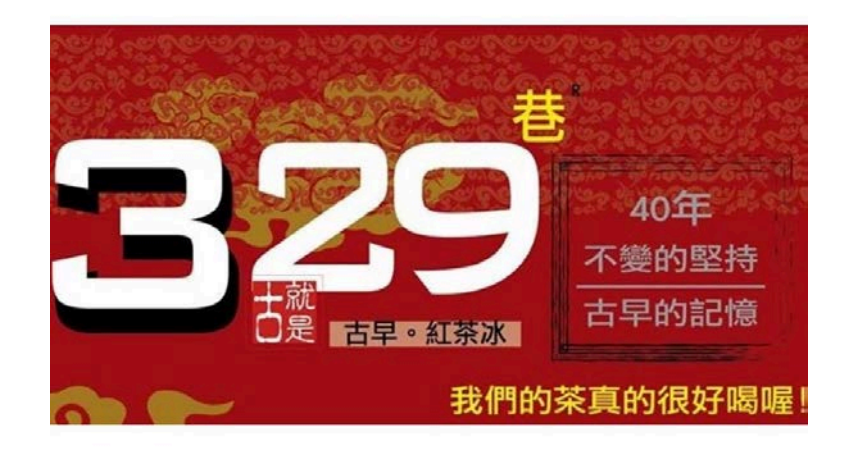

#### <span id="page-11-1"></span><span id="page-11-0"></span>**2.2 Firebase**

#### **2.2.1 Firebase**介紹

Firebase(圖2.1)成立於2011年,在2014年被Google收購之前,Firebase 是一個協助開發者構建APP,能夠提供行動應用專用開發平臺及SDK的一款產 品,是一套集成後臺服務工具。Firebase基本上向廣大的應用程式開發人員 提供不同的服務,比如存儲、消息傳遞、通知和身份驗證等服務,是一種面 向應用程式開發人員的資料庫。

在2016年 I/O 大會上, Google發表了新版的 Firebase, 新的 Firebase 整併 Google 既有的雲端服務與工具,擴大支援更全面的功能,涵蓋開發、 成長與營收三階段,並整合分析工具,其分析工具專為 APP 所設計,並以事 件和使用者分析為主。在開發階段所提供的後端服務,包括即時資料庫 (Realtime database)、身分驗證 (Authentication)、主機(Hosting)、儲存 (Storage)、雲端訊息(Cloud Messaging)及遠端配置(Remote Config)等後端 服務,並提供 Android 測試實驗室(Test Lab for Android),以及當機報告 等管理 APP 品質的服務[1]。

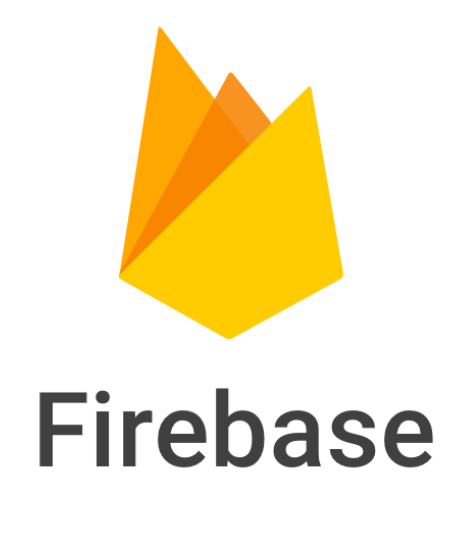

圖2.1 Firebase

#### <span id="page-12-0"></span>2.2.2 **Firebase**資料庫

 Firebase是專為行動應用開發者所提供的後端服務平臺(Backend as a Services,BaaS),Firebase整併Google既有的雲端服務與工具,增加了免費的 數據分析工具、雲端訊息推 播、通知系統、當機報告、遠端配置及動 態連結等 功能。Google目前開放免費使用Firebase的服務,不論是網頁、應用系統或目前 最熱門的手機,都能透過Firebase所提供的API儲存或讀取在雲端上的資料,開 發人員不需要自己建置資料庫與設計伺服器端的程式,就能快速地讓自己的應用 程式能夠將資料儲存在雲端上[2]。

#### <span id="page-12-1"></span>**2.2.3 Firebase**登入

使用原有的Google帳號登入Firebase並開始使用。

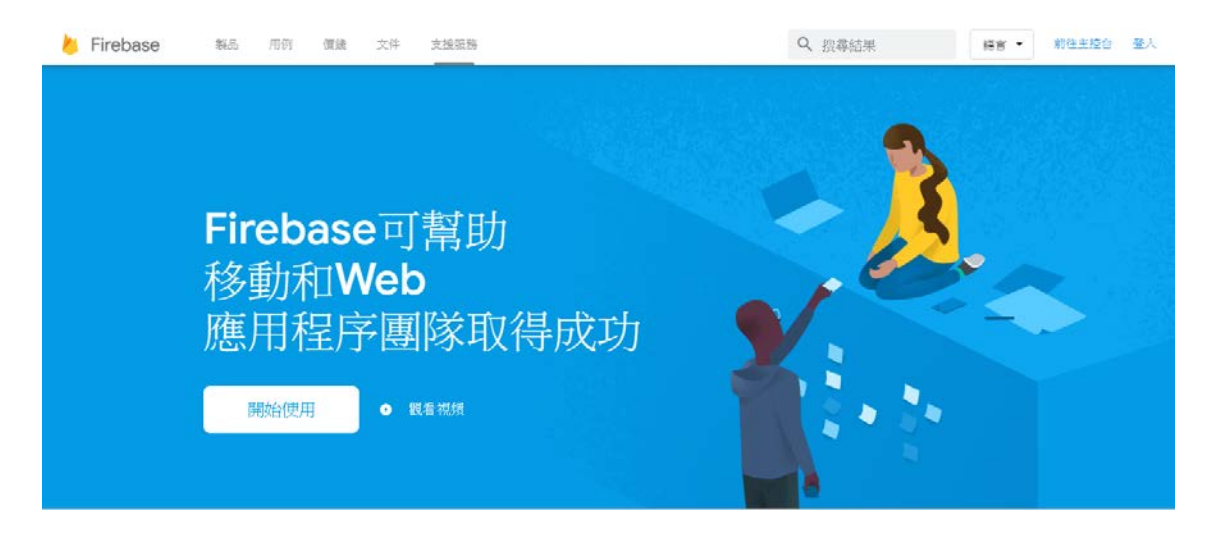

圖2.2 Firebase登入

#### <span id="page-13-0"></span>2.3 相關 App

#### <span id="page-13-1"></span>**2.3.1 85 Café**

 85 Cafe系統如圖 2.3 所示,讓使用者找美食的時候,可以更加準確,一開 啟程式就可以直接用,由近至遠顯示所在位置选的門市,提供美食照及清楚的店 家資訊,會員可修改會員資料、查看優惠票券匣、消費資料、紅利點數及會員卡 資訊;消費時出示會員條碼即可累積紅利點數,累積一定消費金額後即可升級為 VIP 會員,享有更多優惠!提供 85ºC 最新促銷活動、新店開幕、新品上市等相 關資訊。

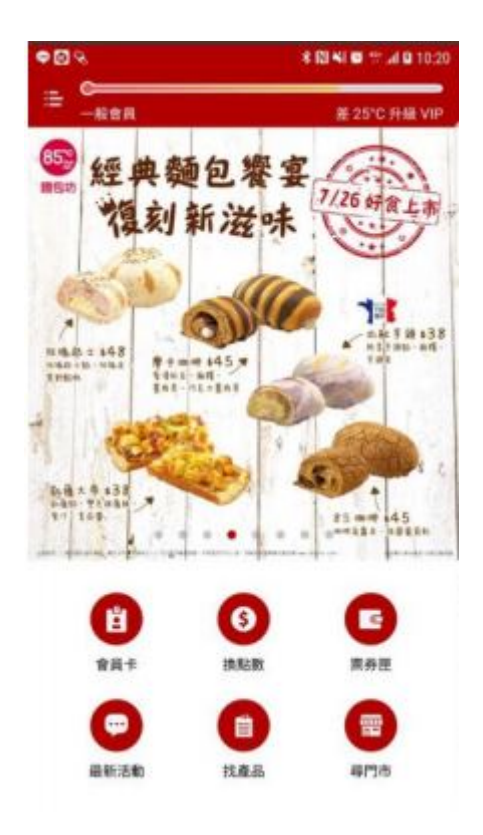

圖2.3 85cafe

## <span id="page-14-0"></span>**2.3.2** 麥當勞

 麥當勞系統如圖 2.4 所示免註冊即可快速訂餐,接受現金與信用卡線上支 付 24 小時訂餐服務不定期推出會員專屬訂餐優惠,可接受預約訂餐提供歡樂送 專屬套餐及優惠。

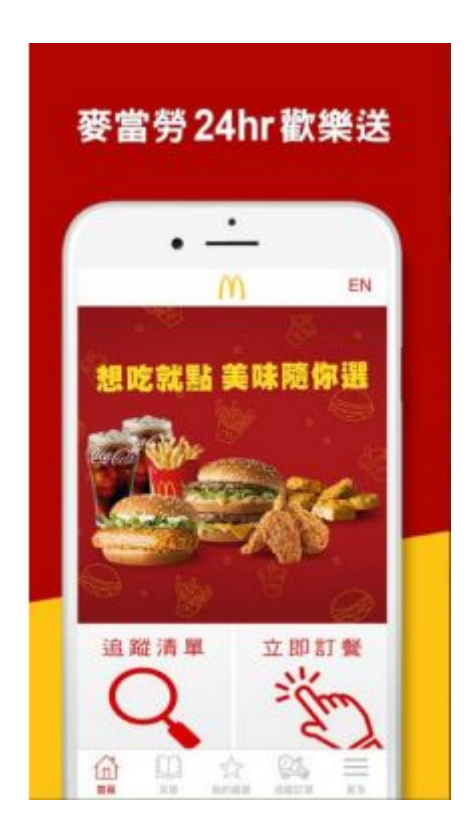

圖2.4 麥當勞

#### <span id="page-15-0"></span>**2.3.3** 肯德基 **KFC** 網路訂餐

肯德基系統如圖 2.5 所示服務特色,全天候餐點開放,可預約 7 天內餐點 訂餐,步驟簡單輕鬆完成訂單GPS餐廳定位查詢,立即找到鄰近的肯德基,記憶 常用取餐餐廳、外送地址,省時又便利。此外,不定期推出會員訂購專屬優惠, 查詢歷史訂單。網路訂餐完後發送 email 與手機簡訊通知確認訂單。預訂快取 限定最快可於 20 分鐘後至門市憑手機號碼取餐。

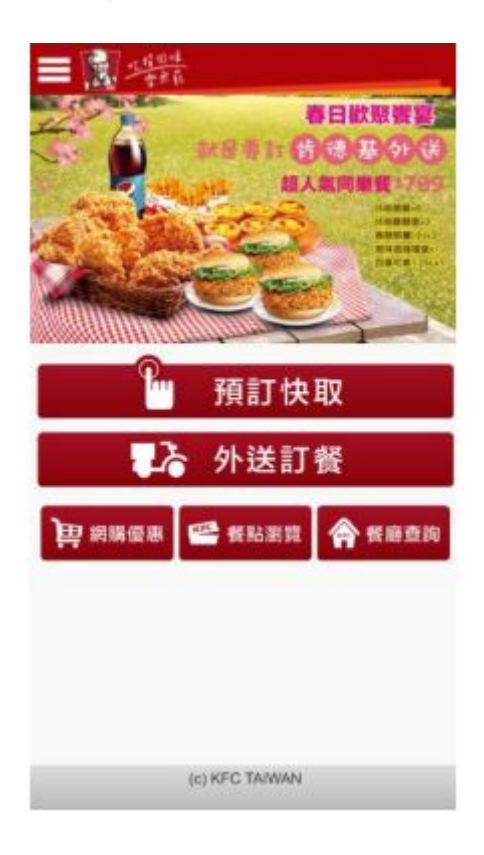

圖2.5 KFC

#### <span id="page-16-0"></span>**2.3.4 APP**比較

本專題以單一店家的方式設計訂單外送功能,讓使用者能夠直接線上下單外 送,不必透過電話預約,省去專人接聽及紙筆登記等繁複流程。另外也有最新消 息與菜單介紹的功能,讓使用者即時了解店家的相關資訊,讓使用者可隨時隨地 訂飲料。以下表格是本專題與85 Cafe、麥當勞及肯德基APP的功能比較,如表 2.1 所示。

| App<br>功能 | 85 Cafe                   | 麥當勞          | 肯德基                       | 本系統          |
|-----------|---------------------------|--------------|---------------------------|--------------|
| 搜尋店家      | $\boldsymbol{\mathrm{V}}$ | $\mathbf V$  | $\boldsymbol{\mathrm{V}}$ | $\mathbf V$  |
| 訂餐        | $\mathbf V$               | V            | $\ensuremath{\mathbf{V}}$ | $\mathbf V$  |
| 會員功能      | $\mathbf V$               | $\mathbf V$  | $\boldsymbol{\mathrm{V}}$ | V            |
| 集點卡       | $\boldsymbol{\mathrm{V}}$ | $\mathbf V$  | $\boldsymbol{\mathrm{V}}$ | $\mathbf V$  |
| 菜單介紹      | $\mathbf V$               | $\mathbf V$  | $\ensuremath{\mathbf{V}}$ | $\mathbf{V}$ |
| GPS 定位    | $\mathbf V$               |              |                           | V            |
| 線上付款      |                           | $\mathbf{V}$ | V                         |              |

表2.1 APP比較表

# <span id="page-17-0"></span>第三章 研究方法

## <span id="page-17-1"></span>**3.1** 研究流程

## <span id="page-17-2"></span>**3.1.1** 作業環境

本系統的軟體程式設計與開發。

(1)軟體設計:Android APP 使用Java開發

(2)開發環境:Android Studio

(3)後端資料庫:Firebase Database

#### <span id="page-18-0"></span>**3.1.2** 研究流程

本研究先確立了研究動機與目標,並開始規劃及收集相關資料,經過討論再 透過版面設計、程式撰寫、修改程式內容及資料庫檢測的方式完成 最後成品, 如圖 3.1 所示

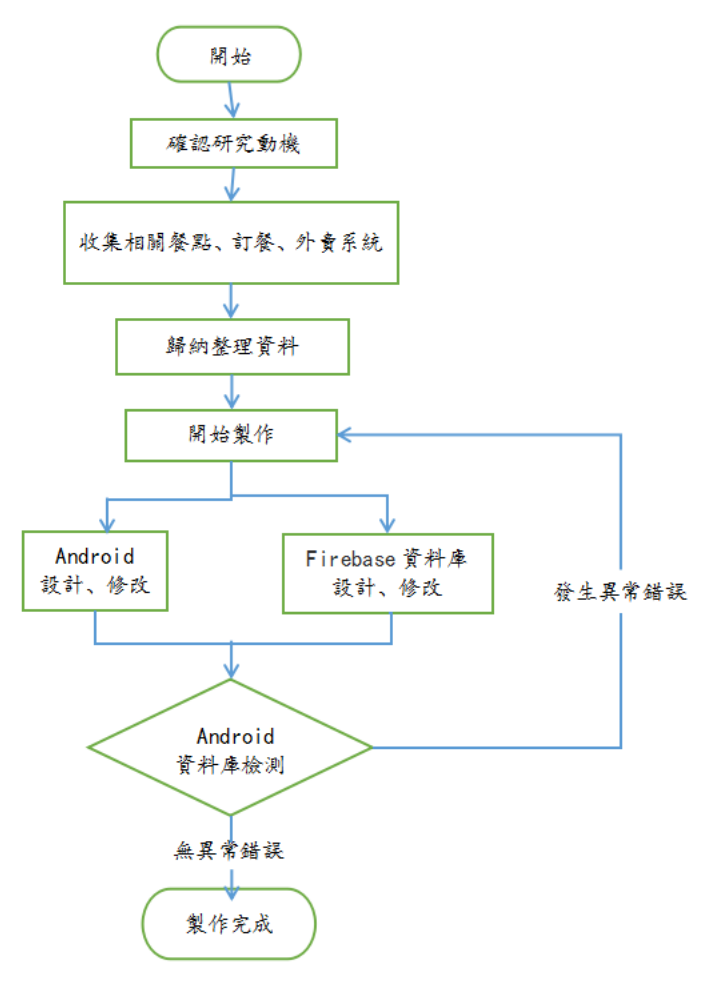

圖3.1 實作流程圖

#### **3.2** 系統說明

#### **3.2.1** 系統架構圖

使用者下載程式後會看到會員登入、註冊會員等功能,會員登入后的功能有 菜單瀏覽、優惠活動和集點卡,如圖3.2所示。

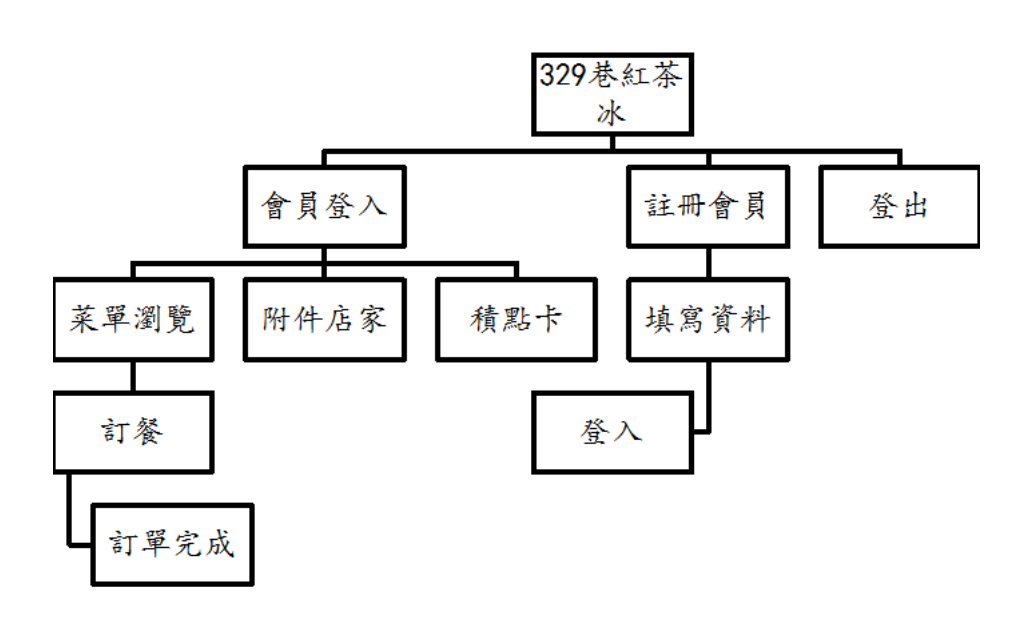

圖3.2 系統架構圖

#### **3.2.2** 使用者登入流程圖

使用者必須先成為會員然後經過帳號、密碼認證,才能進入使用者介面,若 有確認訂單資料便會即時存入資料庫,且同步到管理者訂單資料,如圖3.3所 示。

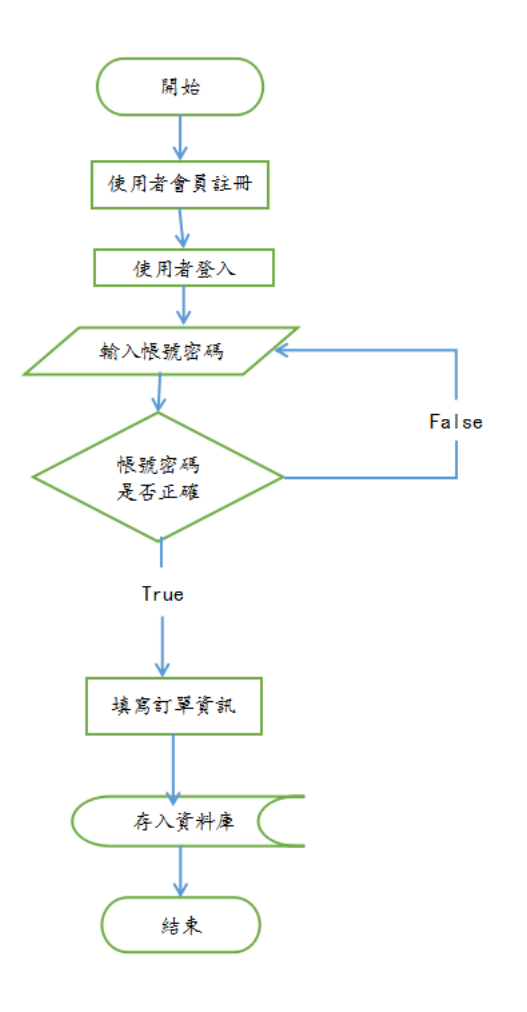

圖3.3 使用者登入流程圖

 $\begin{bmatrix} 1 & 0 \\ 0 & 1 \end{bmatrix}$ 

## **3.2.3** 管理者架構圖

 此頁面為管理者訂單頁面,管理者可透過頁面顯示訂單清單及刪除訂單資 料,如圖3.4所示。

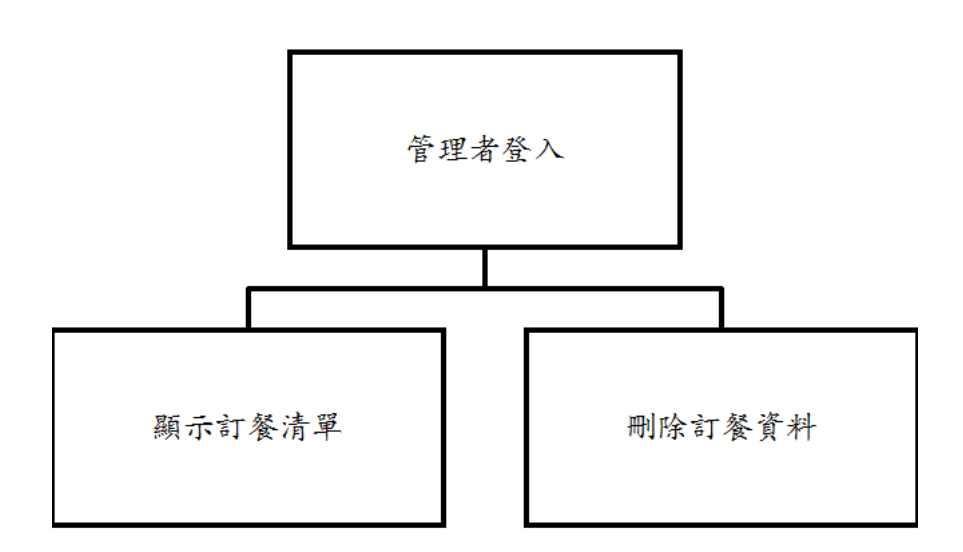

圖3.4 管理者架構圖

#### **3.2.4** 管理者登入流程圖

管理者必須經過帳號、密碼認證,才能進入到管理者頁面,即可顯示訂單清 單及刪除訂單資料,若有更改訂單資料便會即時存入資料庫,且同步更改訂單清 單,如圖 3.5 所示。

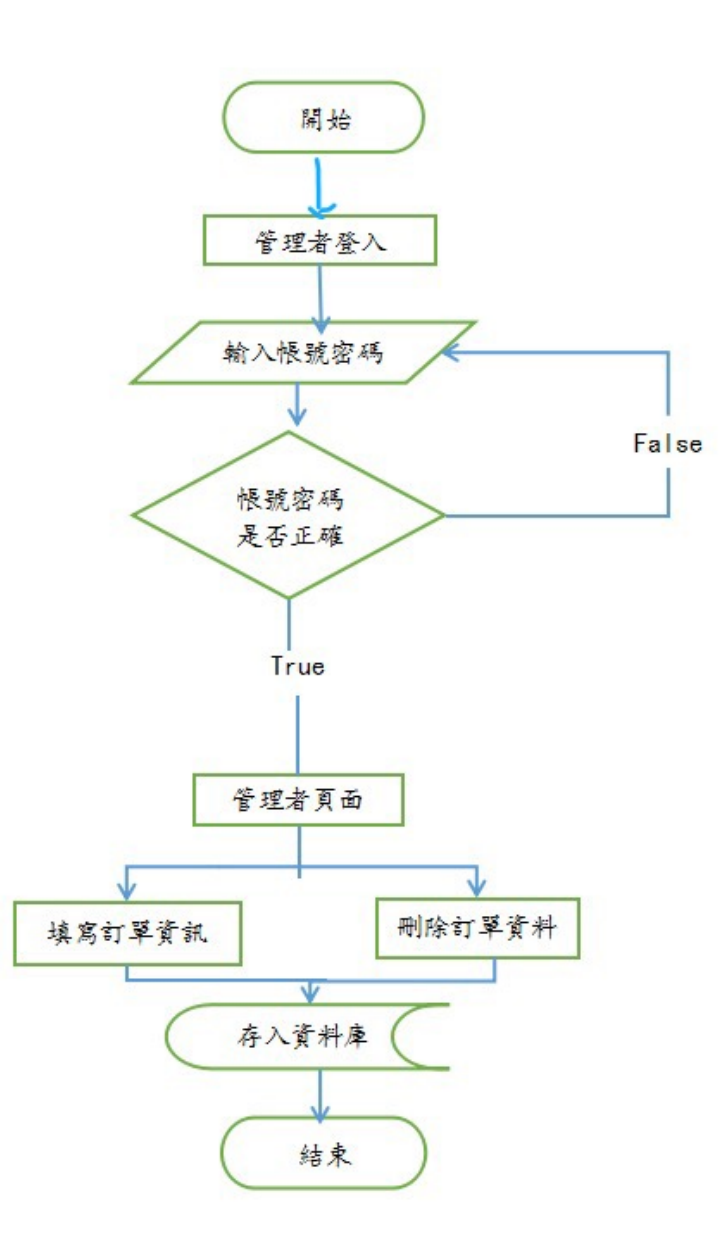

圖3.5 管理者登入流程圖

# 第四章 實作結果

## <span id="page-23-1"></span><span id="page-23-0"></span>**4.1** 使用者介面

## <span id="page-23-2"></span>**4.1.1** 登入頁面

圖 4.1 是 329 巷紅茶冰 APP 的登入頁面,使用者與管理者都從此登入。

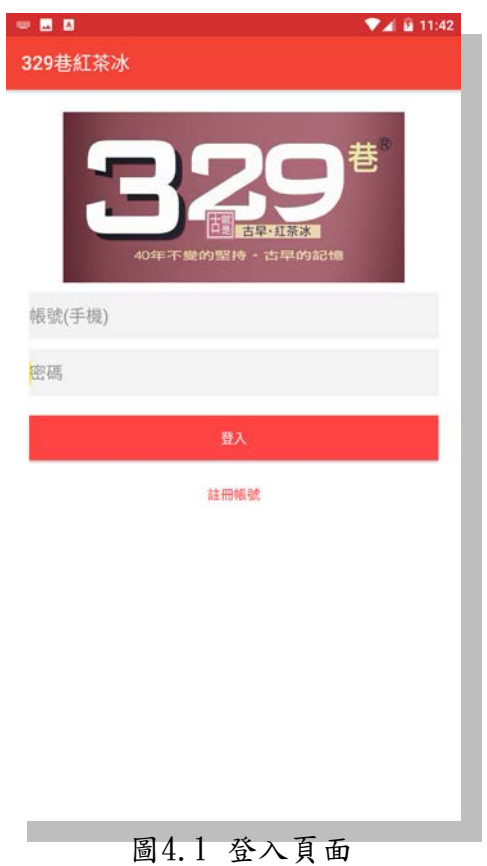

## <span id="page-24-0"></span>**4.1.2** 註冊頁面

圖4.2,新的使用這於此註冊,需輸入暱稱、帳號(手機)、密碼、地 址。

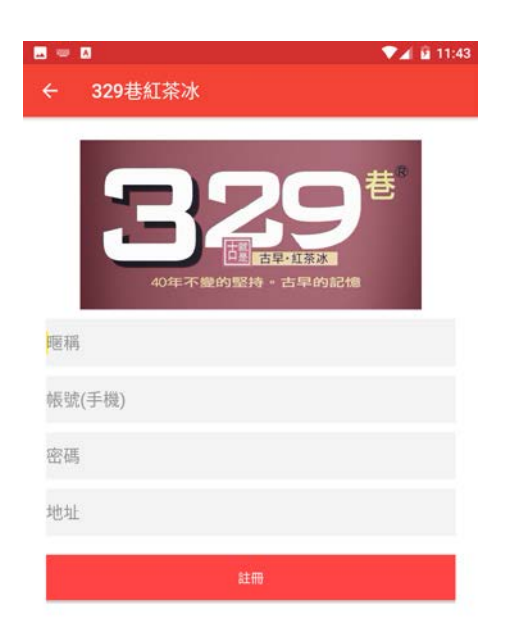

圖 4.2 註冊頁面

<span id="page-25-0"></span>使用者登入後的頁面,有會員資料、我的訂單、菜單瀏覽、附近店 家、登出,如圖4.3。

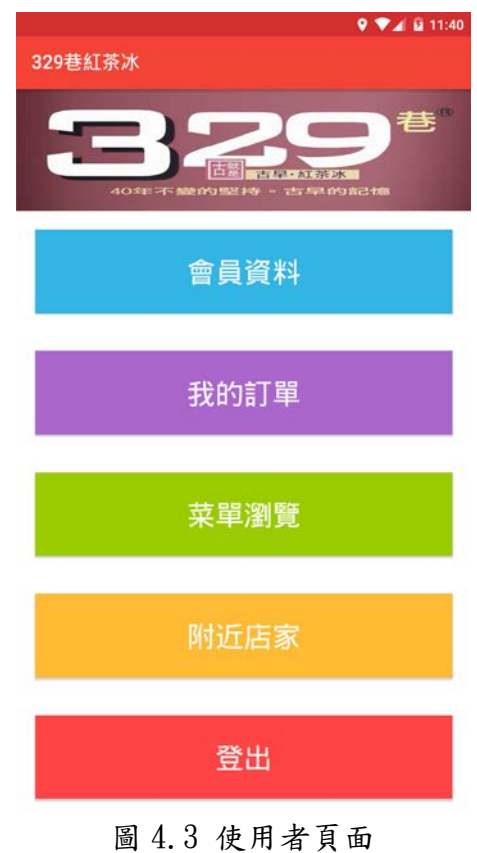

## <span id="page-26-0"></span>**4.1.4** 使用者會員資料

圖4.4,使用者可於此修改暱稱跟地址以及查看點數。

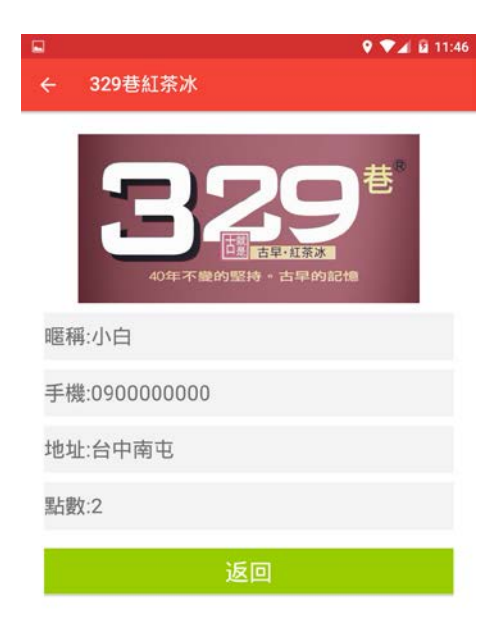

圖 4.4 使用者會員資料

## <span id="page-27-0"></span>**4.1.5** 菜單瀏覽

329巷紅茶冰的菜單介紹,選擇需要的飲料與數量並於備註欄填寫甜度 冰塊,如圖4.5。

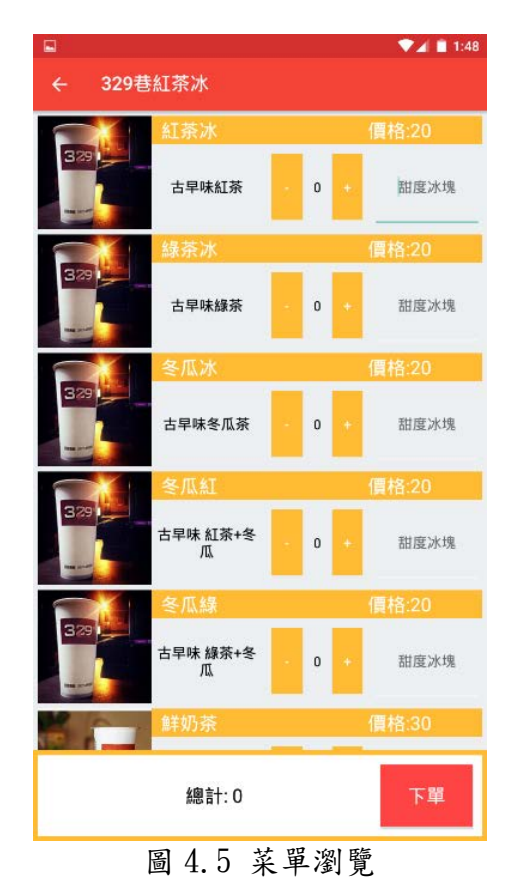

## <span id="page-28-0"></span>**4.1.6** 我的訂單

可於此查看下單紀錄、按下催單撥打電話給店家,如圖 4,6。

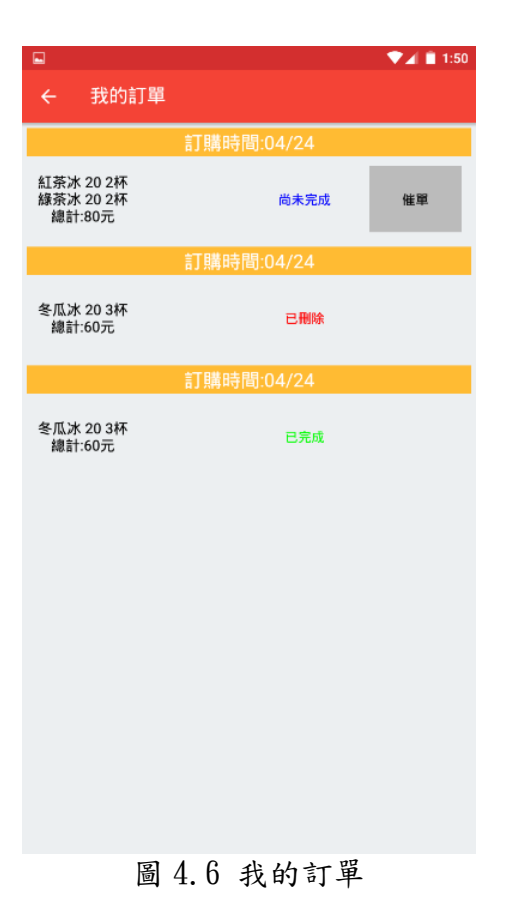

<span id="page-29-0"></span>可查看附近店家的地圖位置,如圖 4.7。

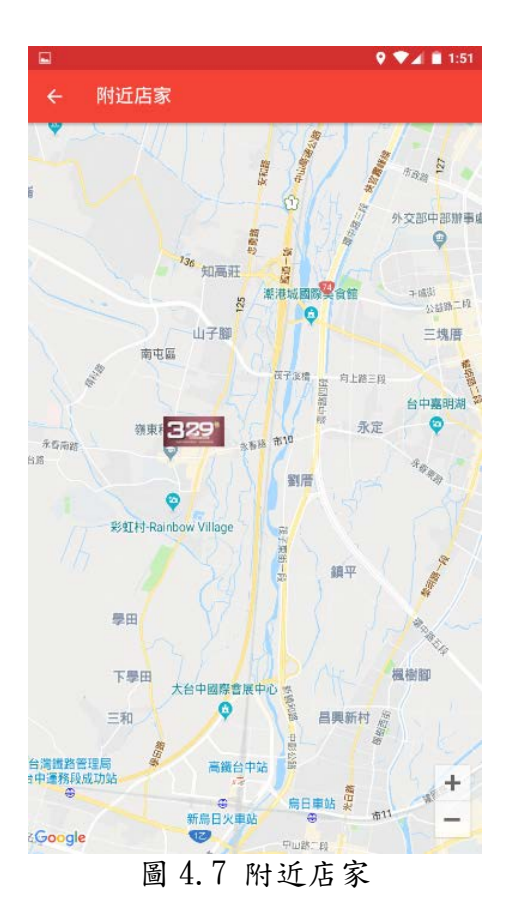

## <span id="page-30-1"></span><span id="page-30-0"></span>**4.2.1** 管理者頁面

圖4.8,管理者登入後頁面,有會員列表、訂單列表、集點卡兌換。

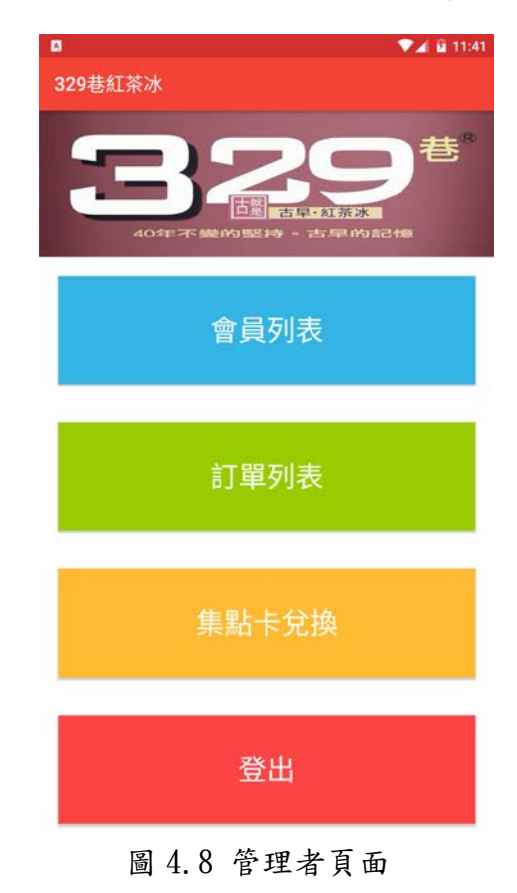

## <span id="page-31-0"></span>**4.2.2** 會員列表

管理者可於此查看會員資料,如圖4.9。

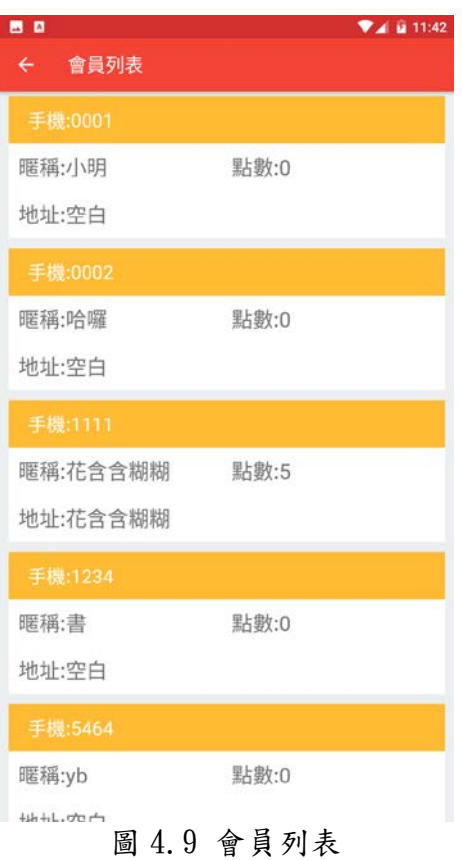

## <span id="page-32-0"></span>**4.2.3**訂單列表

管理者可於此查看訂單資料管理訂單與撥打電話給客人,如圖4.10。

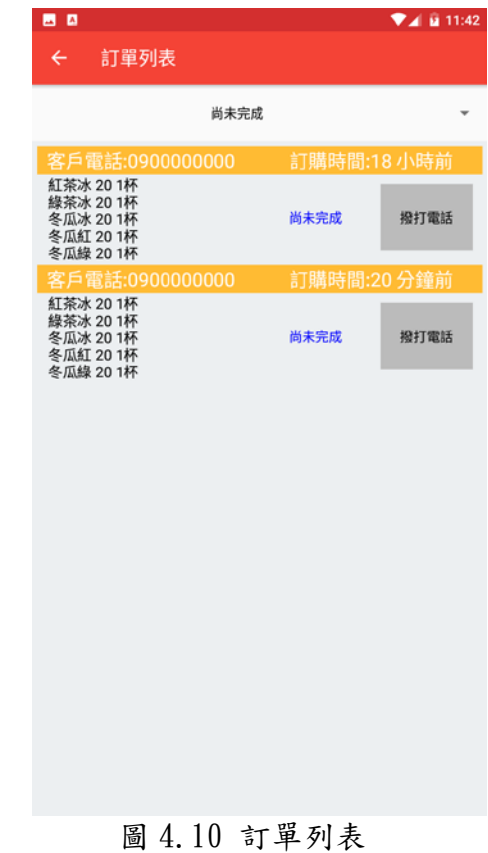

## <span id="page-33-0"></span>**4.2.4** 集點卡兌換

管理者可於此扣除使用者集點卡點數,如圖4.11。

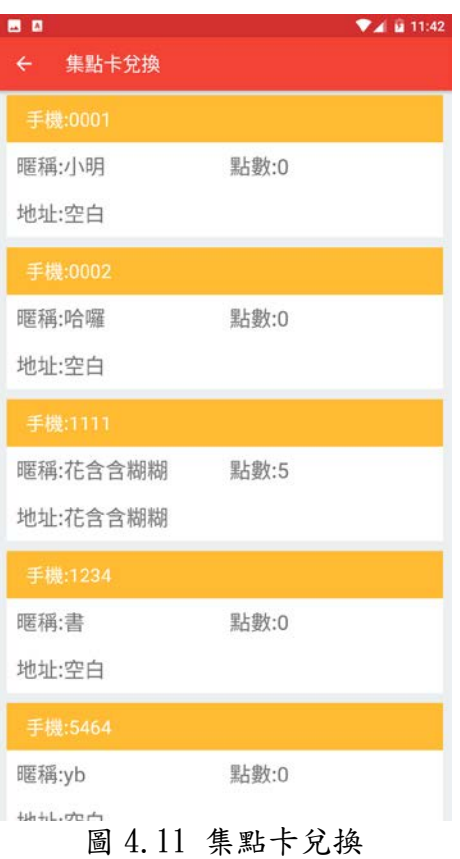

## 第五章 結論與未來展望

<span id="page-34-0"></span> 本專題特色是將訂餐行動化,使用者可以在此 APP 中瞭解 329 紅茶 冰的所有菜單內容,也能在第一時間下單訂餐。在專題老師指導之 下,達成小組當初做這份專題的目的,就是將課堂上所學深入研究探 討,並且發揮團隊精神,分工合作去完成此 APP 建置,協助 329 巷紅 茶冰在這數位時代能跟上潮流走向國際化。

未來希望可以擁有跟麥當勞,85 度 C 一樣,增加更多功能,如 增加多國語言翻譯、豐富菜單變化,讓 APP 看起來更加精緻,同時也 要想辦法增加知名度。

# 參考文獻

<span id="page-35-0"></span>線上文獻 [1] <https://www.ithome.com.tw/news/106045>

[2] [http://rfid.ctu.edu.tw/rueychi/CCA/IOT/10\\_1FireBase.pdf](http://rfid.ctu.edu.tw/rueychi/CCA/IOT/10_1FireBase.pdf) 中文文獻

[Houssem Yahiaoui](https://search.books.com.tw/search/query/key/Houssem+Yahiaoui/adv_author/1/)、 <u>[賴屹民](https://search.books.com.tw/search/query/key/%E8%B3%B4%E5%B1%B9%E6%B0%91/adv_author/1/)</u>,第 65~78頁,民國一 0 七年。